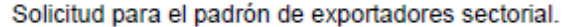

SHCP **SECRETARÍA** 

Г

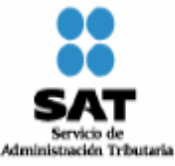

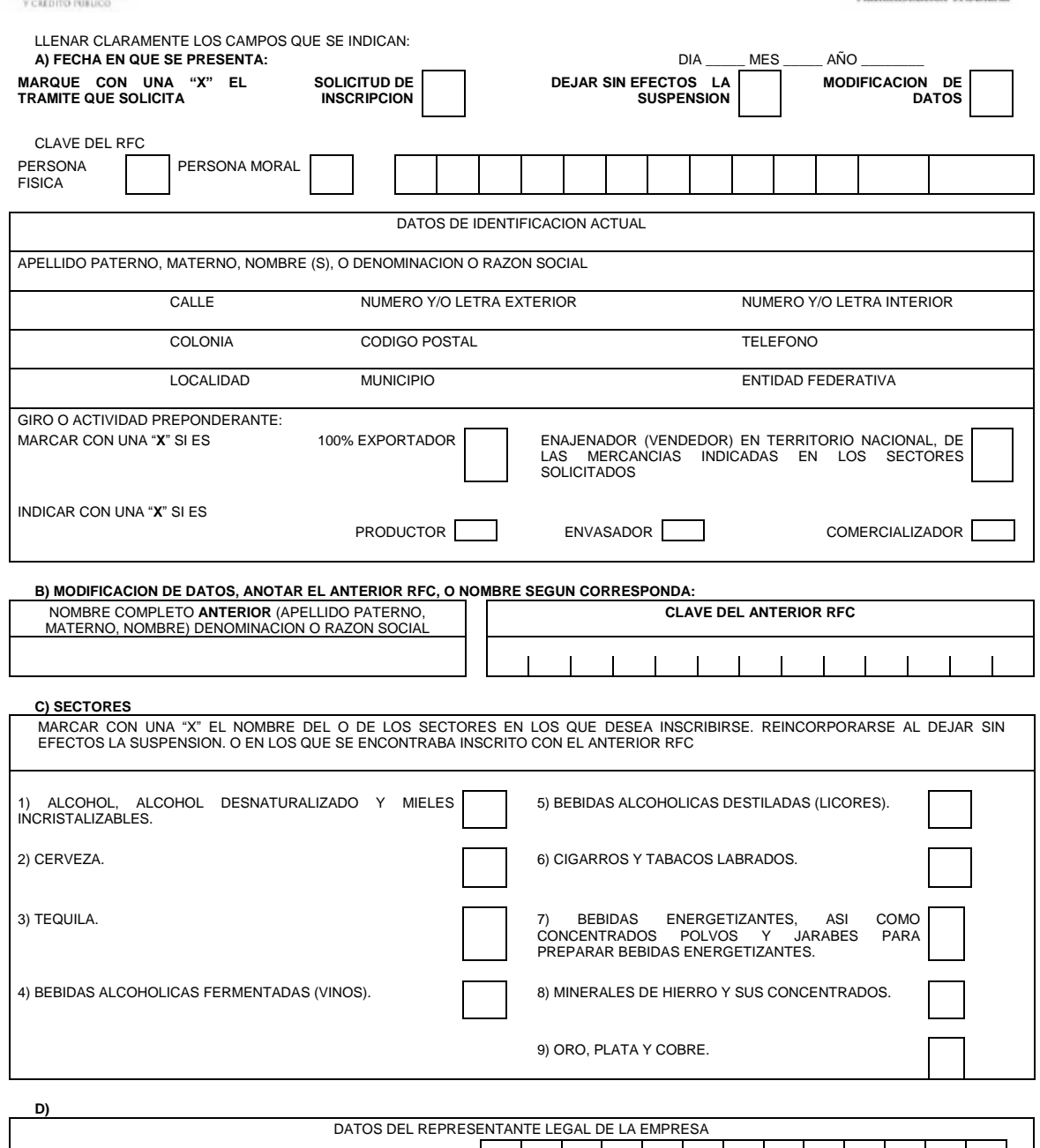

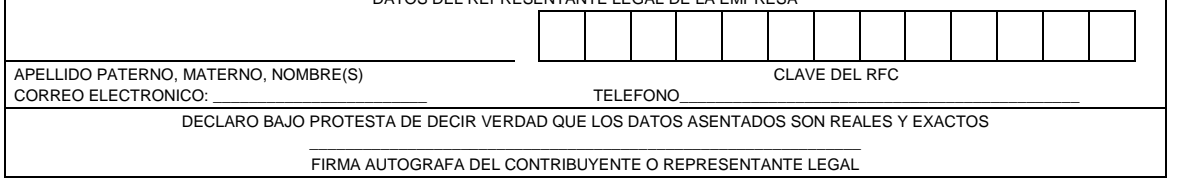

**E)** DEJAR SIN EFECTOS LA SUSPENSIÓN: SEÑALE LOS DOCUMENTOS QUE ANEXA, PARA COMPROBAR QUE YA CORRIGIÓ LA INCONSISTENCIA POR LA QUE FUE SUSPENDIDO

INSTRUCCIONES PARA LLENAR ESTA SOLICITUD AL REVERSO.

 $\overline{\phantom{a}}$ 

## **Instrucciones para llenar la Solicitud para el Padrón de Exportadores Sectorial.**

- Llene claramente los campos que se indican en 2 tantos de esta solicitud.
- No invada los límites de los recuadros.
- De preferencia utilice tinta azul.
- Realice su trámite conforme a la regla 1.3.7., presentando su documentación en:

Oficialía de partes de cualquiera de las 67 Administraciones Locales de Servicios al Contribuyente, o directamente en la oficialía de partes de la Administración Central de Identificación del Contribuyente ubicada en Av. Paseo de la Reforma Norte No. 10, primer piso, Edificio Torre Caballito, Col. Tabacalera, Del. Cuauhtémoc, C.P. 06030, México, D.F.

- **A)** Anote la fecha en que presenta su solicitud dd/mm/aaaa
- Marque con una "X" el trámite que solicita: Solicitud de Inscripción, Solicitud de autorización para dejar sin efectos la Suspensión o Solicitud de Modificación de Datos al Padrón de Exportadores Sectorial.
- Señale con una "X" si es persona física o persona moral.
- Anote el nombre completo, razón o denominación social según corresponda, tal y como se encuentra registrado ante el RFC; en caso de existir cambio de denominación o razón social o régimen de capital anotará los nuevos datos que le asignó la ALSC.
- Anote el RFC del exportador a doce o trece posiciones según corresponda.
- Anote el domicilio fiscal completo especificando calle, número exterior e interior, Colonia, Delegación o Municipio, Código Postal, Localidad, Entidad Federativa y teléfonos. Anote Giro o actividad principal. Únicamente para Sectores del 1 al 7 y 9 del Apartado B del Anexo 10.
- Señale con una "X", si es 100% Exportador o si es Enajenador (Vendedor) en Territorio Nacional, de las mercancías indicadas en los Sectores Solicitados.
- Asimismo indicar con una "X" si es, productor, envasador o comercializador.
- **B)** Sólo en el caso de Modificación de Datos llene esta información, señalando el ANTERIOR RFC y/o el ANTERIOR Nombre, Denominación o Razón Social.
- **C)** Marque con una "X" el nombre del o los sectores en los que desea Inscribirse. Reincorporarse al dejar sin efecto la Suspensión o en los que se encontraba inscrito con el anterior RFC o Nombre o Denominación o Razón Social, conforme a las fracciones arancelarias que aparecen listadas en el Rubro B del Anexo 10, relativas al Padrón de Exportadores Sectorial.
- **D)** Anote los datos generales del representante legal, especificando el nombre completo y el RFC.
- Anote el correo electrónico y número telefónico del representante legal o solicitante.
- El solicitante (interesado o representante legal) asentará su firma autógrafa.
- **E)** En el caso de ser un trámite de reincorporación deberá señalar los Anexos o documentos con los que compruebe que corrigió la inconsistencia por la que fue suspendido.

**Documentos que deberán anexarse**

- **a)** Copia fotostática de identificación oficial vigente del solicitante o del representante legal.
- **b)** Para personas morales, anexe copia simple del acta constitutiva y del poder notarial que acredite que quien firma la solicitud está facultado para realizar actos de administración.
- **c)** Si el representante legal es extranjero, anexe copia simple del documento que compruebe su legal estancia en el país y que acredite que su calidad migratoria le permite ostentarse con los cargos que se mencionan en el acta constitutiva o poder notarial correspondientes, de conformidad con el artículo 67 de la Ley General de Población.
- **d)** Tratándose de personas físicas extranjeras residentes en territorio nacional, incluir además, copia del documento mediante el cual comprueben, su calidad migratoria en el país y que se les autoriza para realizar actividades empresariales.
- **e)** Si la persona física es representada por una tercera persona, adjunte poder notarial o carta poder en la que se faculte para realizar este trámite, conforme a lo dispuesto en el artículo 19 del Código.
- **f)** Si cambió la denominación o razón social de la empresa, deberá enviar copia simple de la escritura pública protocolizada ante notario público, en la cual conste dicho cambio.
- **g)** En el caso de trámite de Solicitud para dejar sin efectos la Suspensión en el Padrón de Exportadores Sectorial, anexar documentos con los que compruebe que corrigió la inconsistencia por la que fue suspendido.
- **h)** Únicamente para la inscripción al Padrón de Exportadores Sectorial del Sector 8 se deberá anexar:
	- **1)** Copia certificada del documento que compruebe la validación del folio otorgado por SEMARNAT, de la autorización en materia de impacto ambiental y de la autorización de cambio de uso de suelo en terrenos forestales; a nombre de la persona física o moral solicitante.
	- **2)** Copia certificada del título de concesión minera otorgado por la Dirección General de Minas, o en su caso del contrato de explotación, acreditando su inscripción en el Registro Público de Minería y que se encuentre al corriente en el pago de derechos
	- **3)** Copia simple del permiso previo vigente de exportación emitido por la SE.
- **i)** Únicamente para la inscripción al Padrón de Exportadores Sectorial del Sector 9 se deberá anexar copia certificada del testimonio o de la escritura pública en que conste el contrato o constitución de la sociedad y, copia de la inscripción ante el Registro Público que corresponda. Copia certificada del testimonio o de la escritura pública por medio de la cual se le otorgan facultades generales y legales al Apoderado o Representante de la persona moral solicitante del padrón sectorial. Declaración firmada bajo protesta de decir verdad por el representante o apoderado legal de la persona moral, en la que se exprese la fecha, procedencia del producto aurífero, platero o de cobre anexando para los efectos la razón social, el RFC de sus diez principales proveedores por concepto de venta del producto terminado o semiterminado a exportar.

## **Informes y Consulta de Resultados:**

- Página electrónica: www.sat.gob.mx, en la sección de "Aduanas", en el apartado de "Trámites y autorizaciones", apartado "Guía de trámites para padrones".
- Vía telefónica sin costo: 01 800 INFOSAT (4636728) opciones 7-1-2 de lunes a viernes de 8:00 a 21:00 Hrs. desde Estados Unidos y Canadá: 1 877 (4488728).
- En la página www.sat.gob.mx podrá enviar un caso de aclaración a través de la opción "Mi portal", conforme a la Guía rápida para la operación de casos de aclaración, orientación y servicio o solicitud, en relación a trámites del Padrón de Importadores y Exportadores, publicada en la página www.sat.gob.mx en la sección de "Aduanas", en el apartado de "Tramites y Autorizaciones", opción "Guía de Trámites para Padrones"
- En cualquiera de las 67 Administraciones Locales de Servicios al Contribuyente, preferentemente con cita, acreditando el interés jurídico que representa.